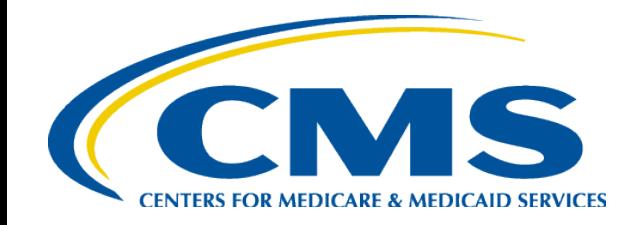

#### **Coverage Gap Discount Program Manufacturer Webinar – April 2016**

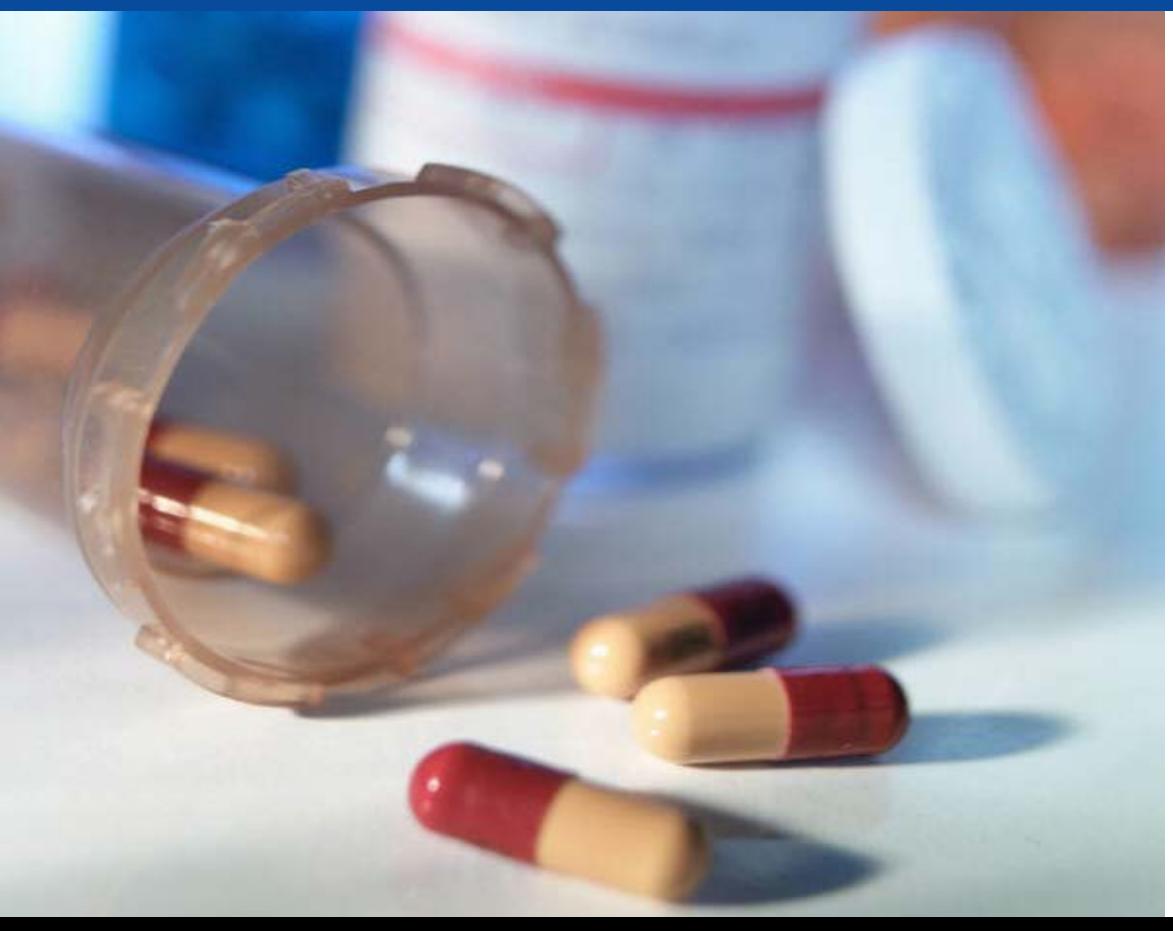

**Diane Lapin CMS, Division of Payment Reconciliation**

# **Agenda**

- Overview of the Dispute Management Enhancements
- Calendar Year Closeout Invoice
- Helpful Tips for Manufacturers
- Live Q&A

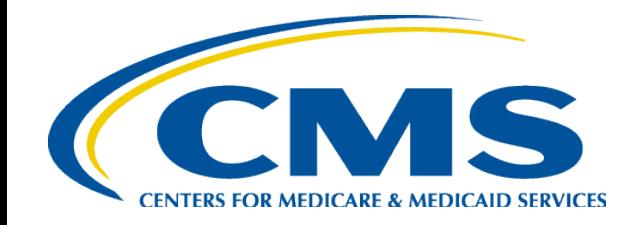

#### **Dispute Management Enhancements**

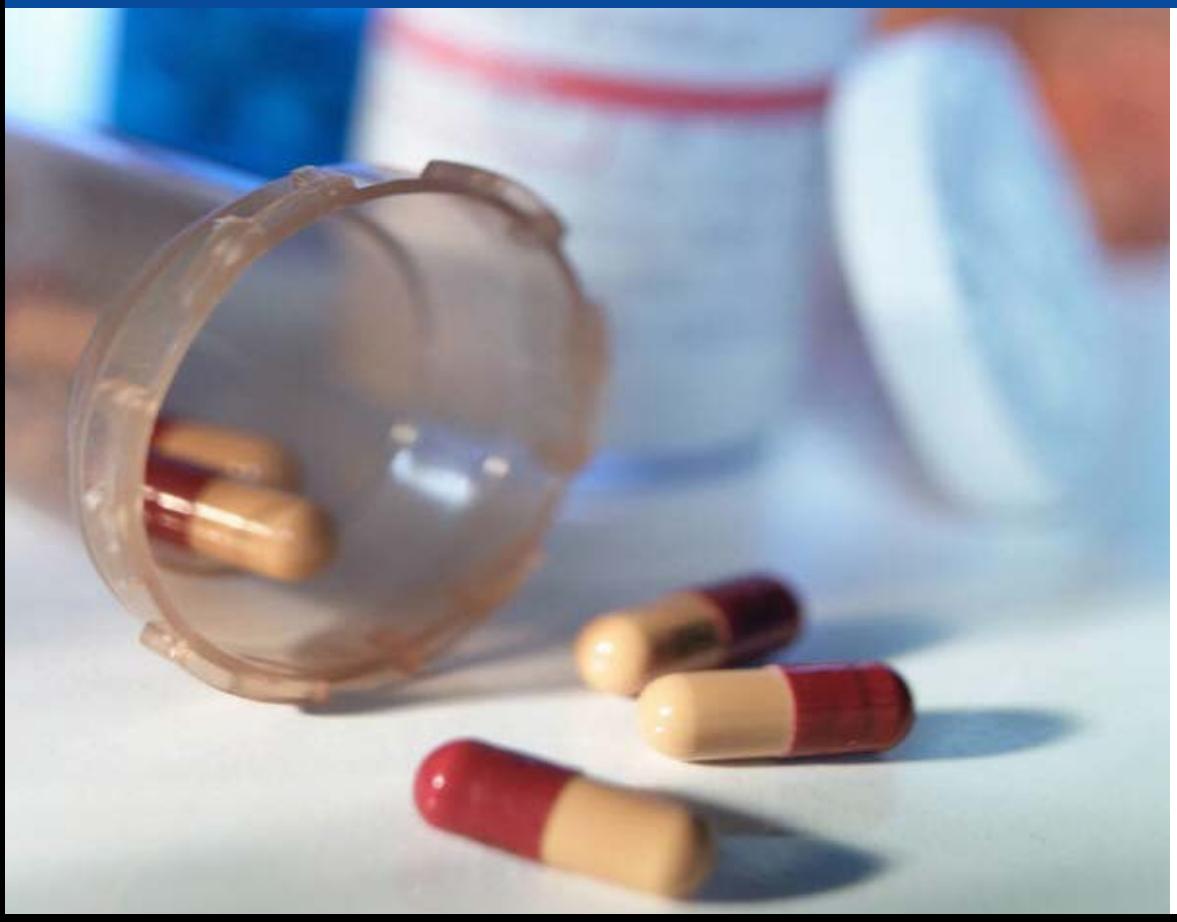

**Art Spaziano, Manager Palmetto GBA Medicare Part D, CGDP TPA** 

#### **Challenges of the Current Process**

- Preparation of Dispute submission can be time-consuming
- Submission of Dispute can be trial and error
- Can take up to one day to discover formatting errors
- Can take an additional day to identify submission content problems

### **Goals of the Dispute Management Enhancements**

- Provide Drug Manufacturers with a simplified, web-based approach to submitting Disputes
- Reduce likelihood of Dispute file rejections due to formatting errors
- Provide functionality to easily edit and resubmit Dispute line items rejected for formatting or business rule errors
- Provide a status dashboard for previously submitted Disputes

## **Features of the New Dispute Manager**

- Interactive Dispute Builder
	- Search current Data Report
	- Select desired items
	- Select relevant parameters
	- Submit
- Status Dashboard
	- See the status of current and past submissions
	- Review, edit and resubmit rejected submissions
- Traditional manual edit and upload process still available

## **Dispute Tab**

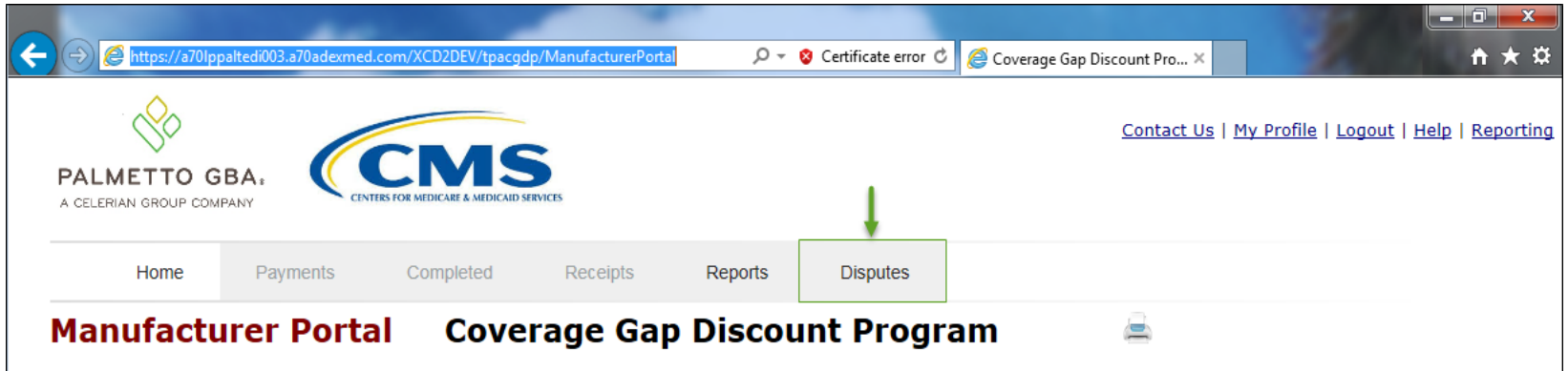

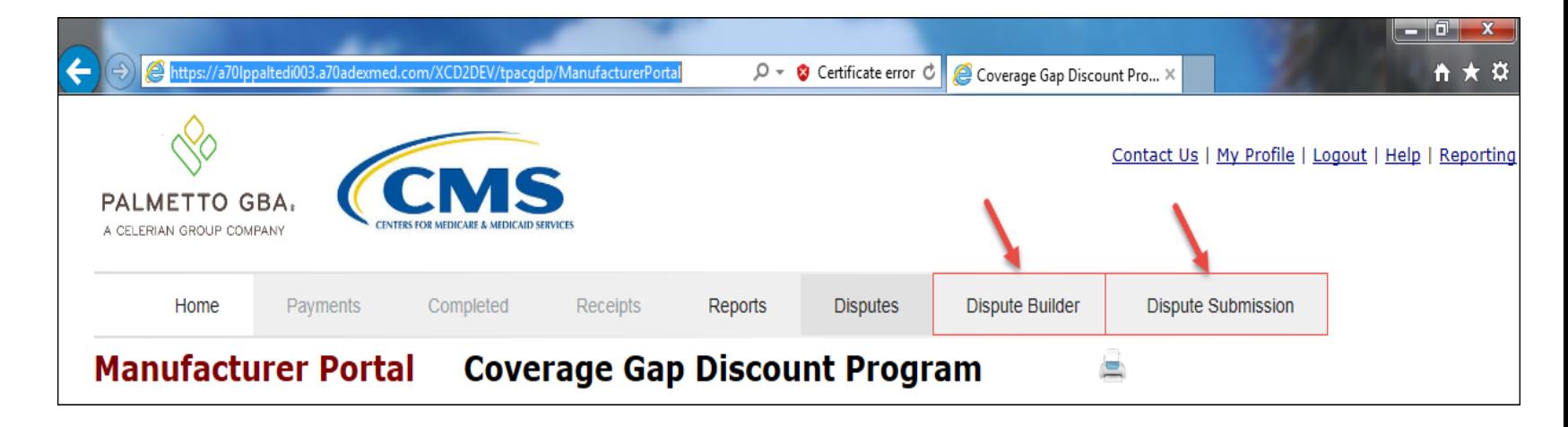

#### **Dispute Dashboard**

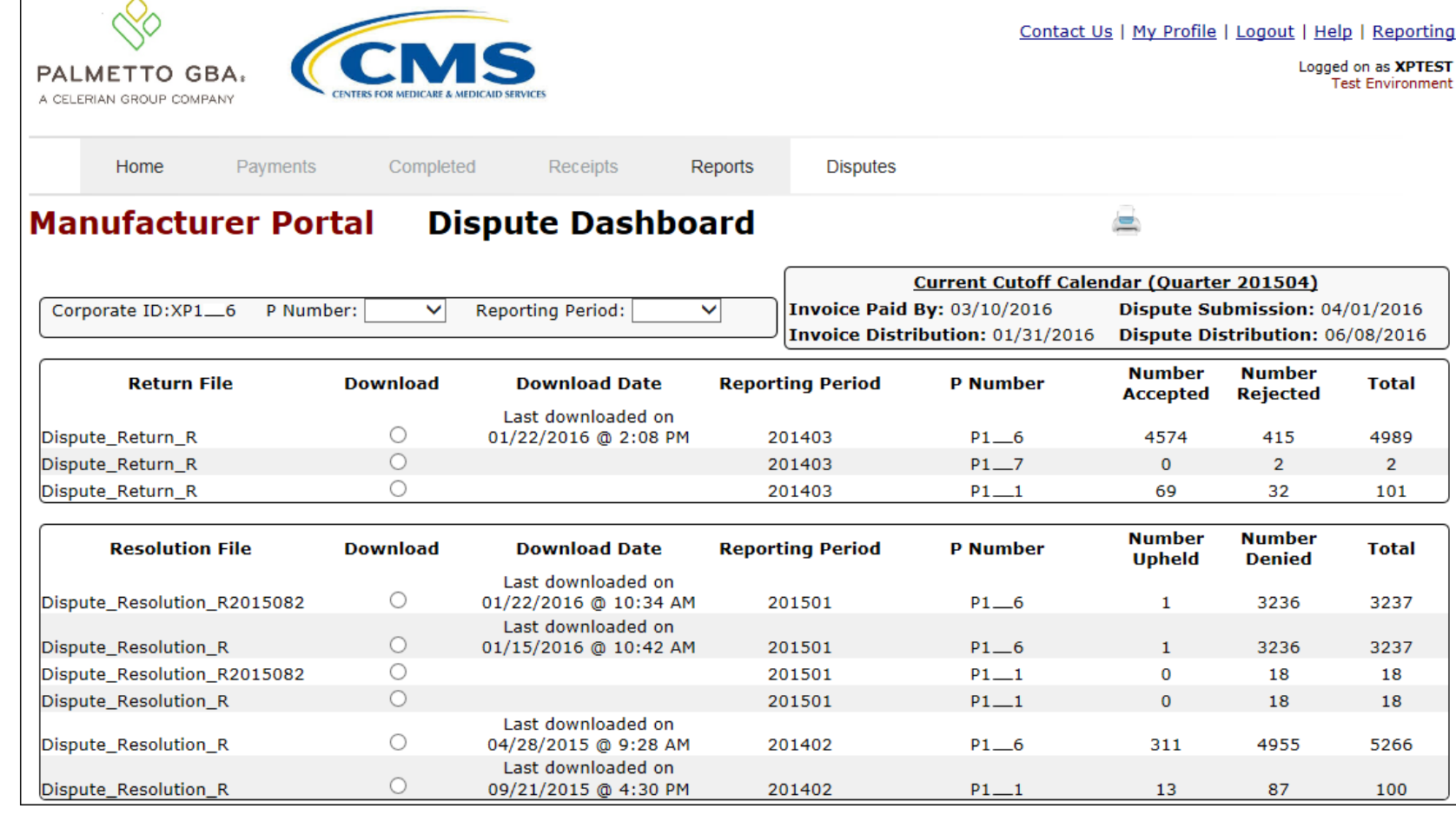

#### **Dispute Builder Tab**

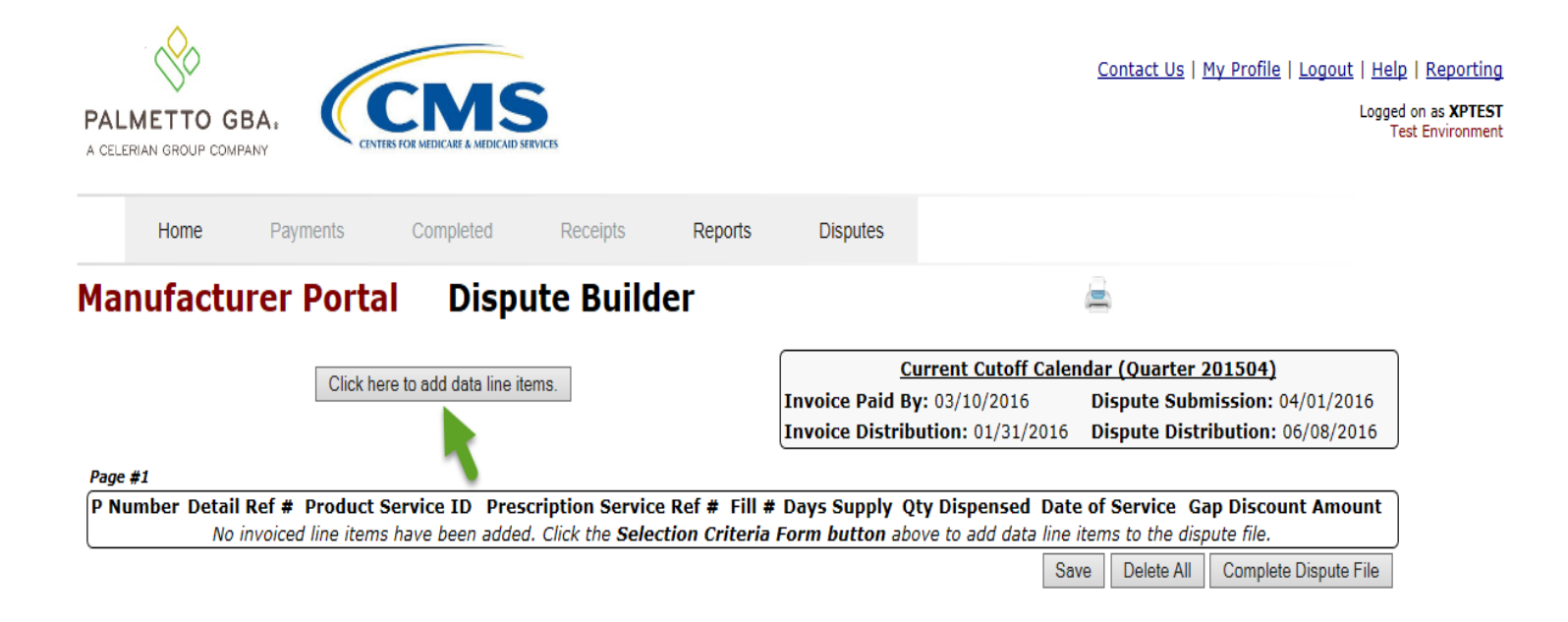

#### **Dispute Builder Row Selection**

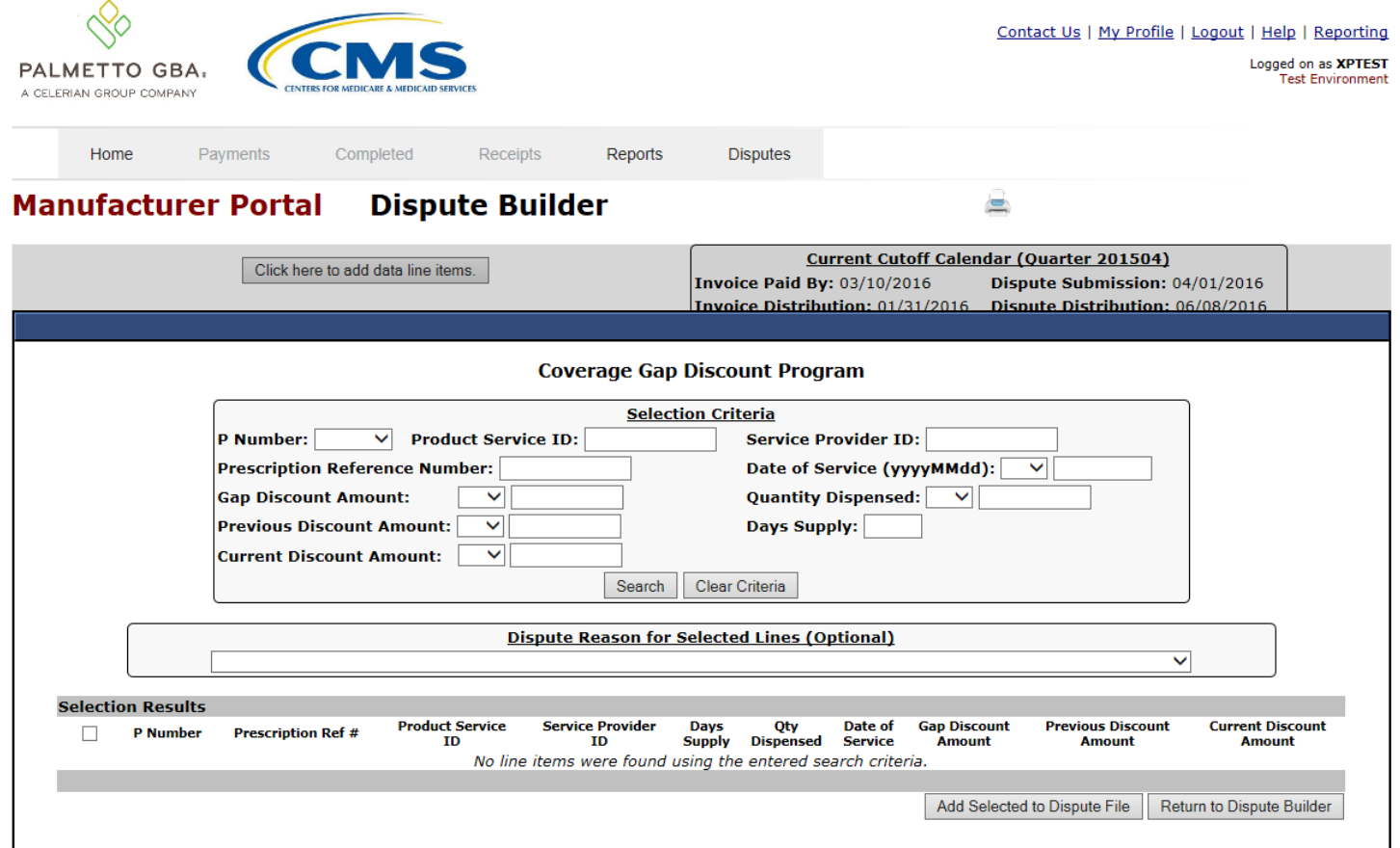

## **Dispute Builder Selection Criteria**

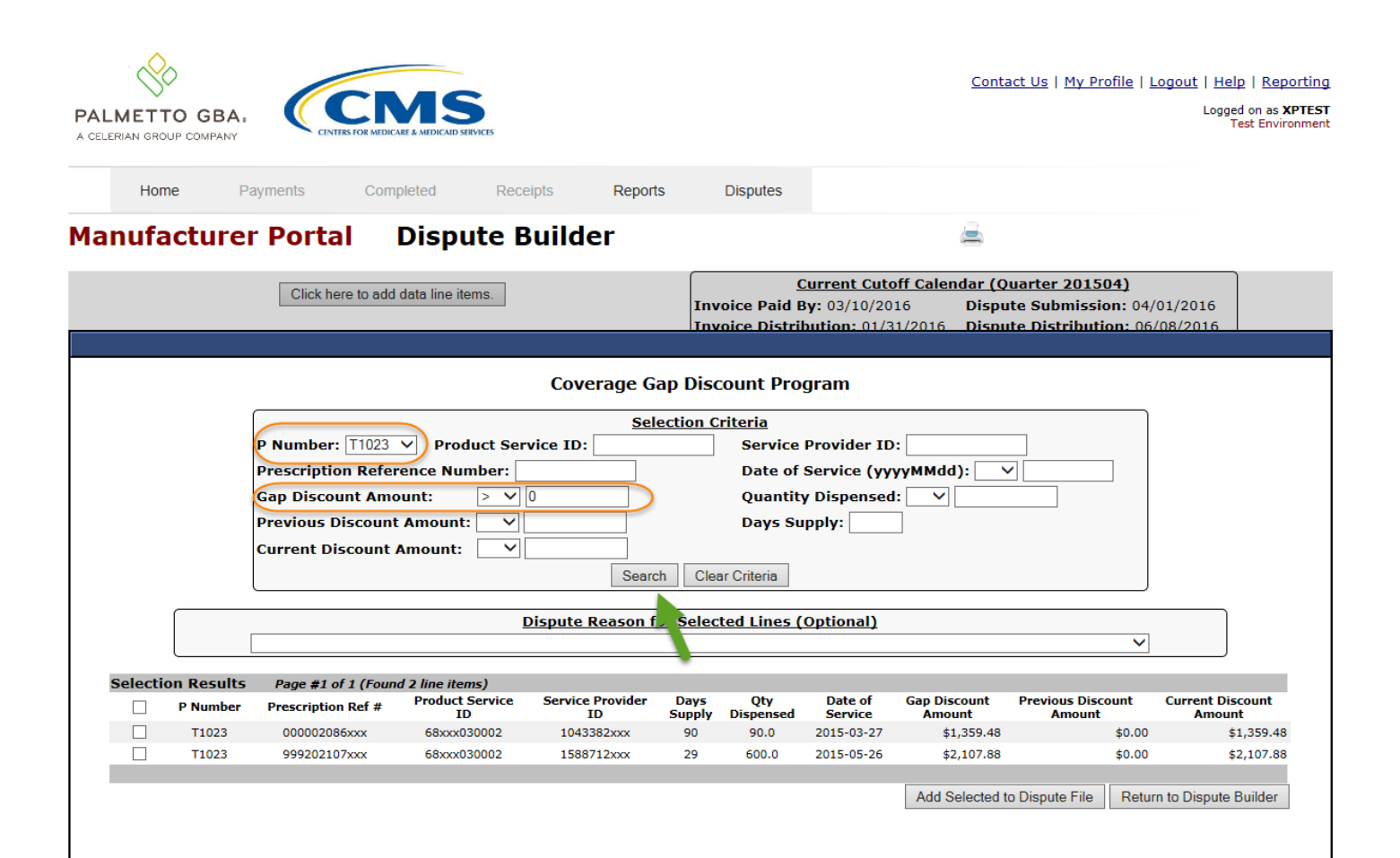

#### **Dispute Reason Assignment**

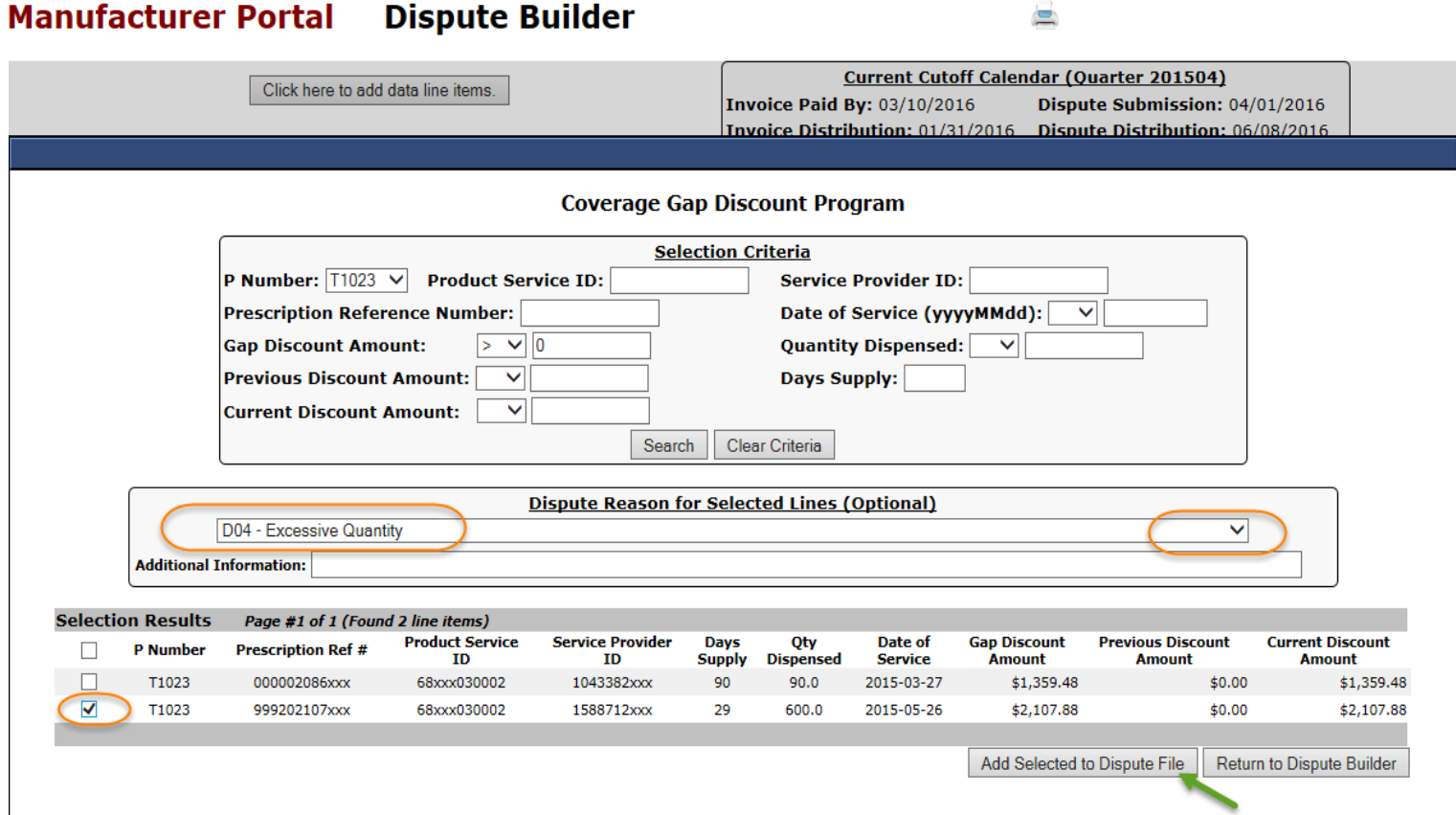

## **Dispute Builder Error Checking**

#### **Manufacturer Portal Dispute Builder**

Click here to add data line items.

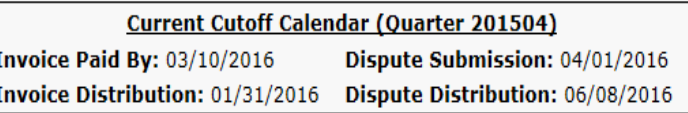

 $\equiv$ 

Page #1 of 1 (Found 1 line items)

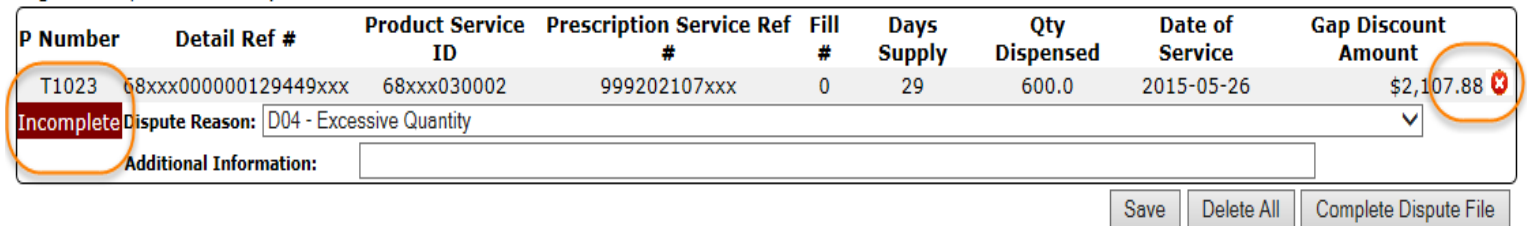

### **Dispute Builder Error Checking (cont.)**

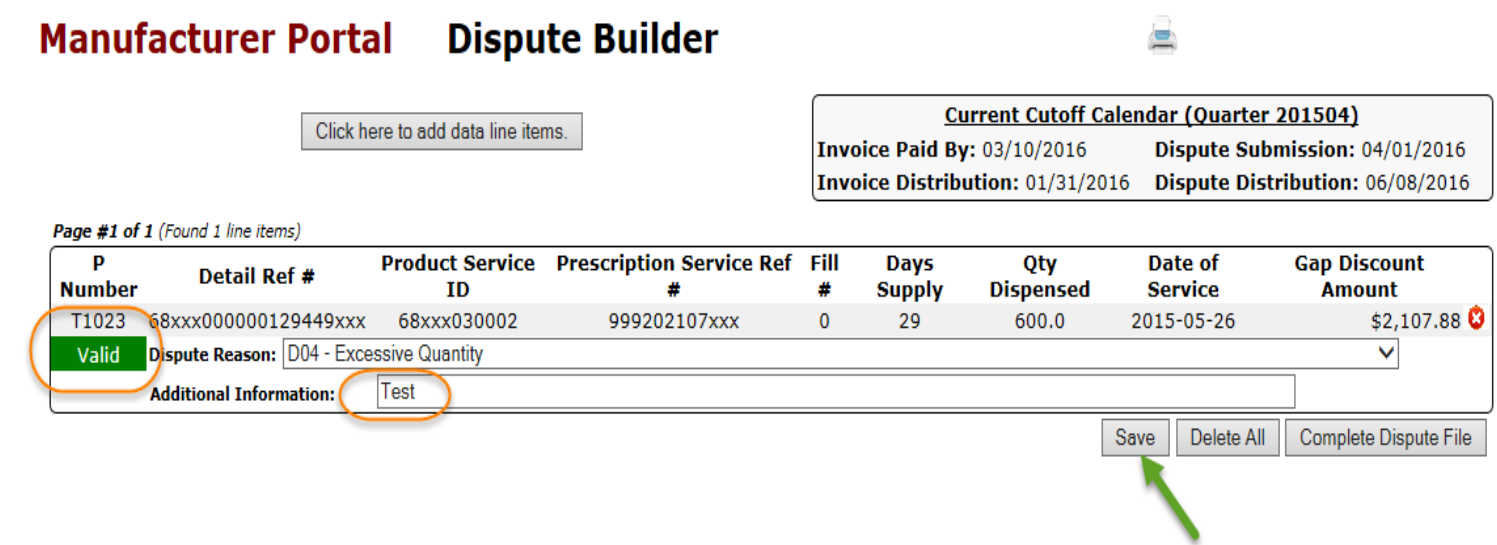

## **Dispute Submission**

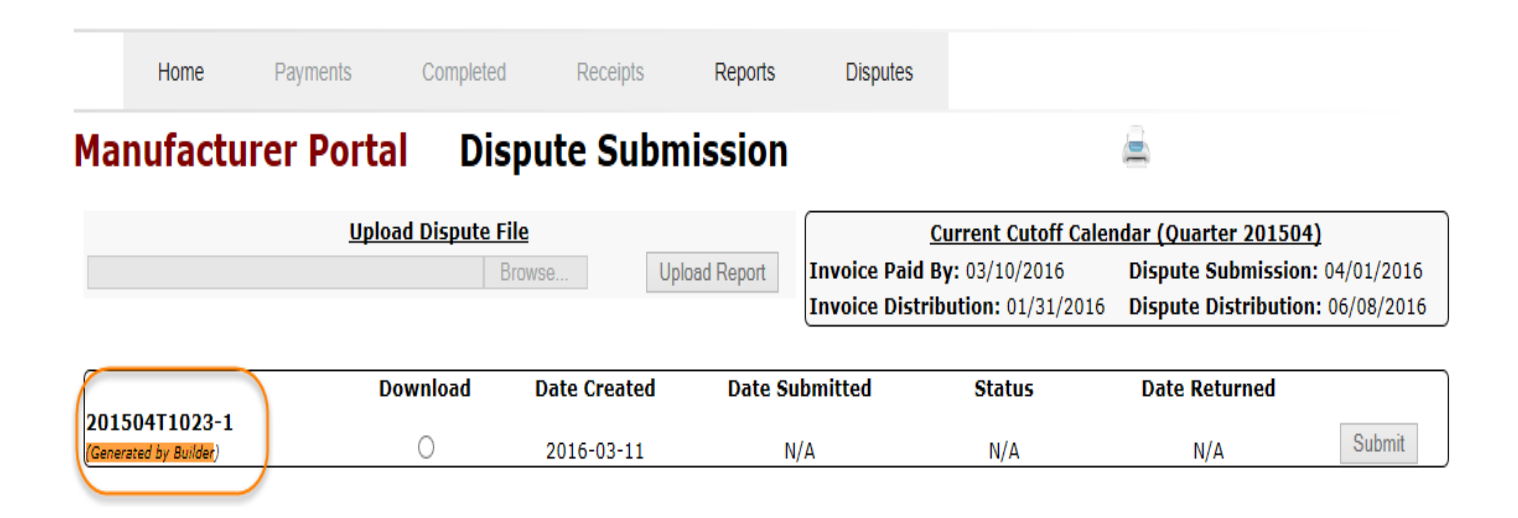

# **Timing of Implementation**

- New process begins with the Q1 2016 invoice release
- Current process will continue to be used both before and after this date
- CGDP User Guides will be updated and available during May of 2016
	- Documentation draft available today

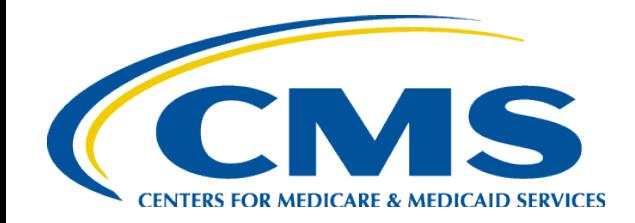

#### **Calendar Year Closeout Invoice**

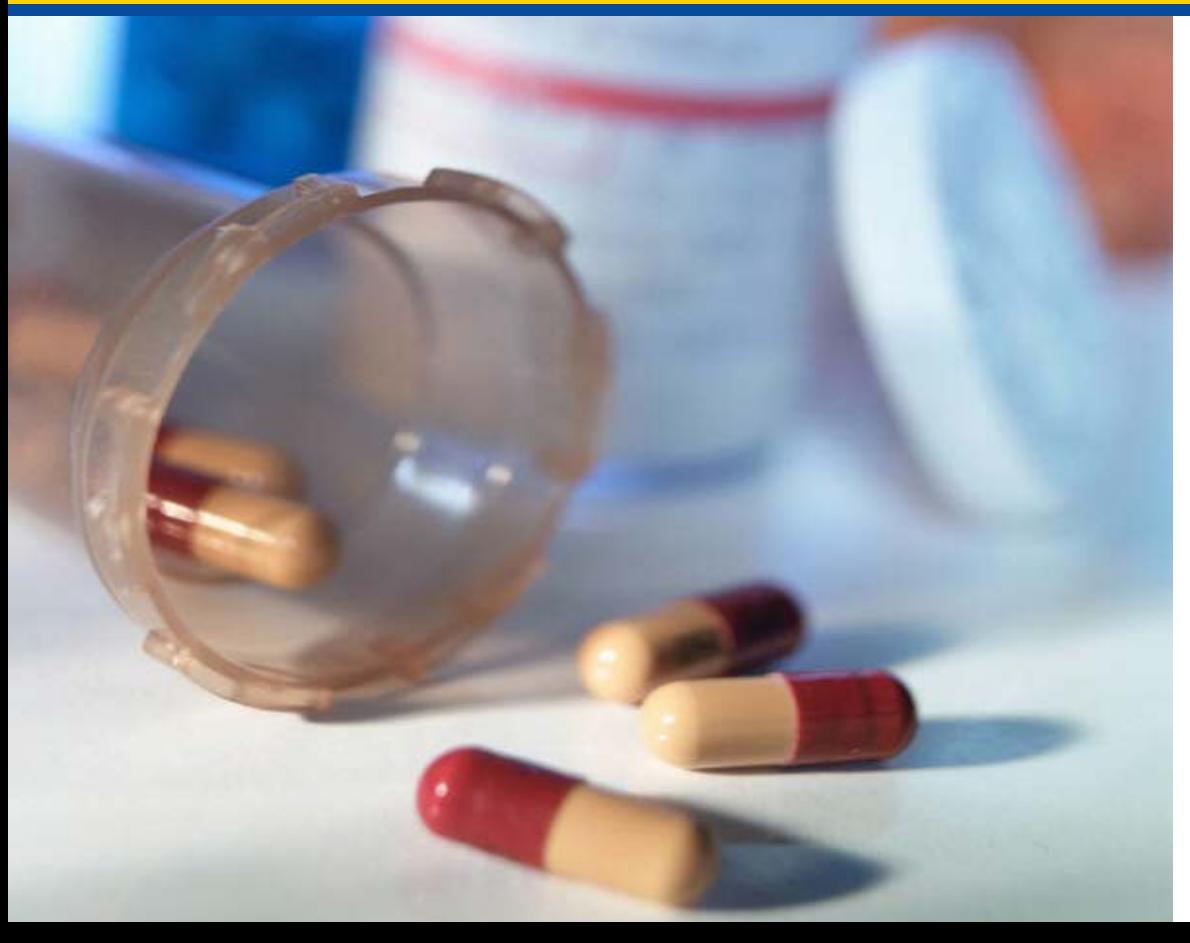

**Art Spaziano, Manager Palmetto GBA Medicare Part D, CGDP TPA** 

## **Calendar Year Closeout Reports**

- New set of reports and invoices will be distributed
	- Closeout reports represent settlement of outstanding upheld Disputes at end of 17 quarters
	- Reports and invoices for Benefit Year 2011 will be issued during this first distribution
	- Reports and invoices will then be issued annually, going forward, for subsequent Benefit Years
- Report types similar to quarterly reporting
	- Summary, Detail, Tracking …
	- Format similar to quarterly reports with differences
		- Layouts available on the TPA website
		- Available for download on CGDP Portal via Reports Tab

## **Calendar Year Closeout Reports (cont.)**

- Payments can be made and the status viewed on CGDP Portal – just like quarterly reports
	- Deadline is 38 days after distribution date
	- No dispute process exists for this invoice
		- Invoice represents closeout for upheld disputes

• In general, Sponsors will be making payments to Manufacturers

# **Timing of New Reports**

• Reports for benefit year 2011 expected to be distributed July 15, 2016

• Payments due 38 days after distribution

• Reports will be distributed every year, going forward

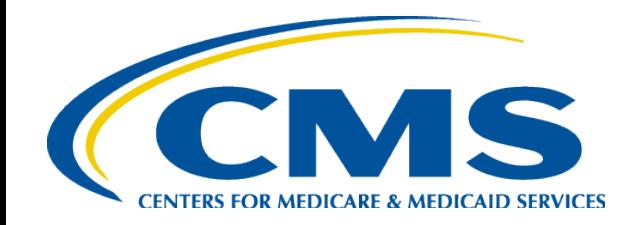

#### **Helpful Tips for Manufacturers**

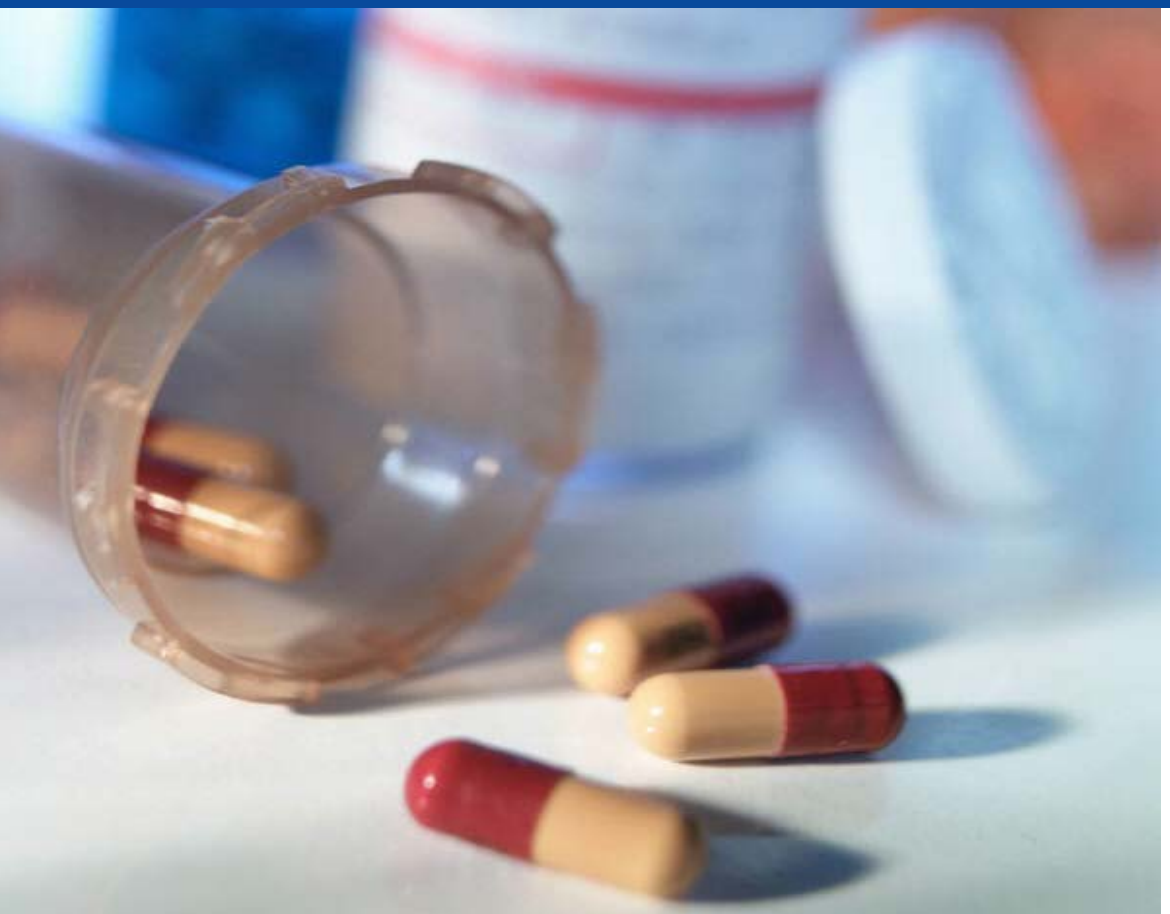

**Art Spaziano, Manager Palmetto GBA Medicare Part D, CGDP TPA** 

## **Helpful Tips And The Payment Process**

- Lessons Learned from the past 3 quarters
	- Log on to the CGDP Portal at least once per month
		- Passwords expire every 30 days
		- Will need to contact the TPA if password expires
	- At the beginning of each payment period
		- Verify that the individual(s) with CGDP Portal access and Payment Initiator privileges has not changed
			- Contact the TPA if changes are necessary as soon as possible

# **Helpful Tips (cont.)**

- Verify that there are no changes in the bank accounts used for making and/or receiving payments
	- Complete the EFT change form(s) on the TPA website if the account(s) has changed since last reporting period payments were made
		- Make sure debit filter is properly configured if a debit block is enabled for the account
		- Make sure that any debit limit for that account is configured to accommodate the total amount of all line items that you expect to pay at one time
- Confirm that your bank still has a minimum ACH payment limitation
	- Pay all outstanding deferred payments from previous quarters if the minimum ACH payment limitations
		- Have been relaxed
		- No longer exist
		- Are exceeded by the total of deferred amounts plus new invoice amounts
- If making payments for the first time, do not wait until the deadline
	- Initiate payments at least one week prior to allow for resolution of any of the issues mentioned above

# **Contacting the TPA**

#### **TPA website - [http://tpadministrator.com](http://tpadministrator.com/)**

- Phone
	- Help Line: 1-877-534-2772 Option 1
	- Hours: Monday Friday 8 a.m. to 7 p.m. ET
- General email inquiries regarding the invoicing and payment process should be sent to [tpaoperations@tpadministrator.com](mailto:tpaoperations@tpadministrator.com)
- Webinar slides will be posted to the TPA website
- Suggestions for future webinar topics may be sent to [webinar@tpadministrator.com](mailto:webinar@tpadministrator.com)
- Questions related to Dispute files, EFT information, invoice corrections
	- [http://tpadministrator.com –](http://tpadministrator.com/) Website
	- [disputes@tpadministrator.com –](mailto:disputes@tpadministrator.com) Dispute support documentation

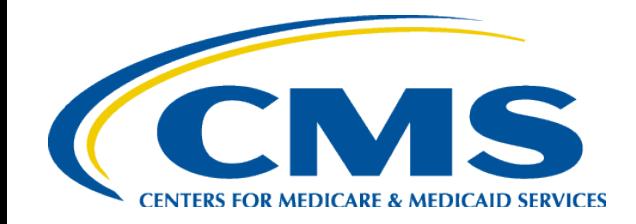

#### **Coverage Gap Discount Program Manufacturer Webinar**

**Q & A**

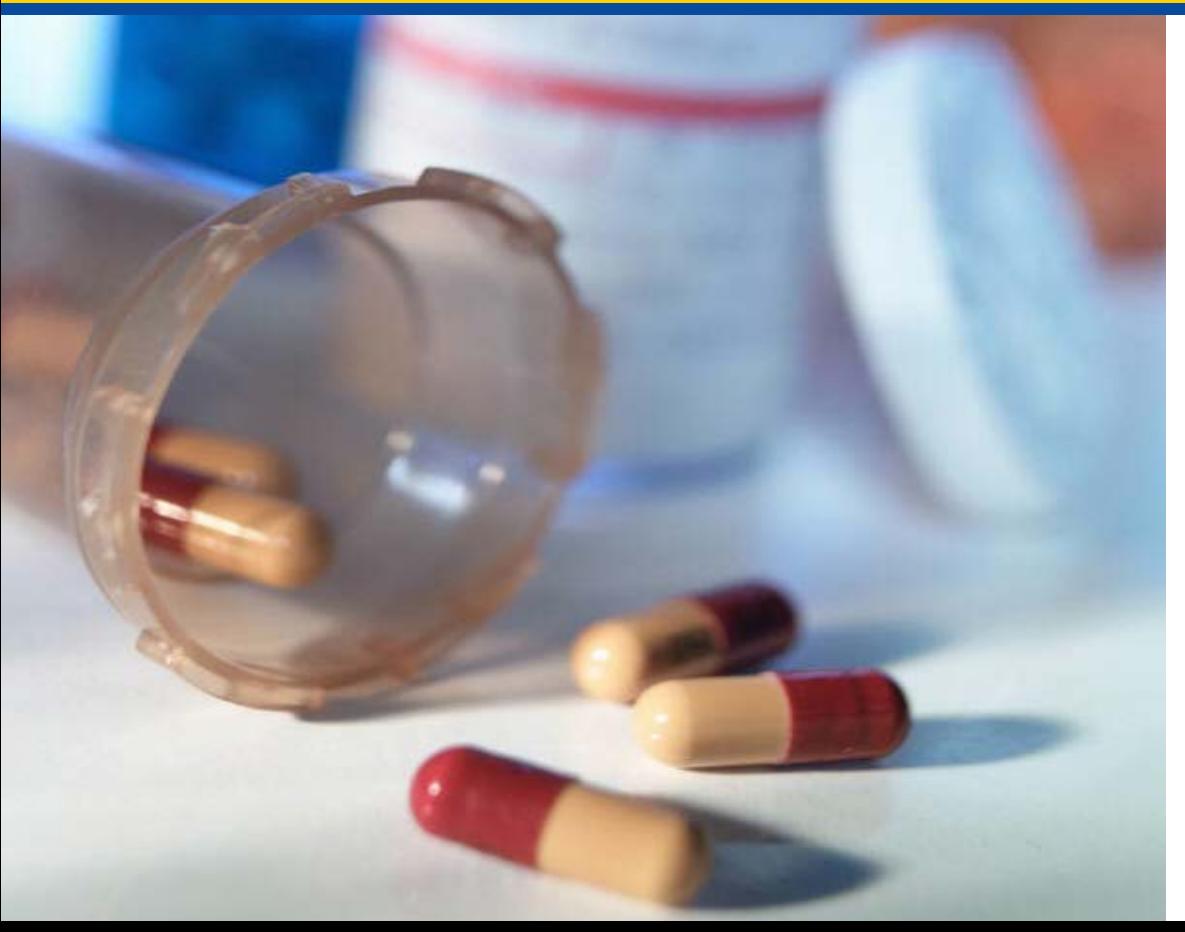